# Safie Pocket2 Plus Quick Manual

Safie Inc.

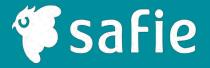

# **Device**

# Included Items and Main Specifications

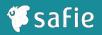

#### **Included Items**

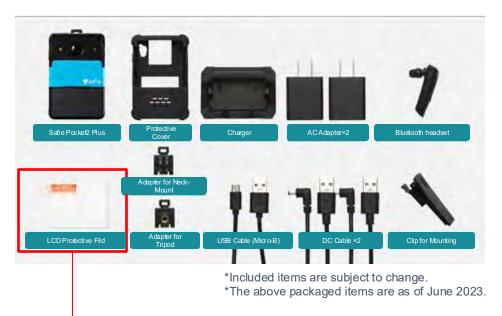

Please be sure this is included in the clear pouch.

#### **Specifications**

| External shape                   | Height 84mm x Width 55mm x Thickness 30mm                                                                                                    |
|----------------------------------|----------------------------------------------------------------------------------------------------|
| weight                           | Approximately 180g (built-in battery)                                                                                                    |
| Angle of view                    | Correction OFF horizontal 102° vertical 57°<br>Image stabilization Horizontal 88° Vertical 54°<br>Wide angle correction Horizontal 120° Vertical 86° |
| Number of pixels                 | Video 1 million pixel<br>snapshot 2 million pixel                                                                                                    |
| illumination                     | With white LED                                                                                                    |
| Waterproof/dustproof performance | IP67                                                                                                    |
| operating temperature            | -20~50°C                                                                                                    |
| built-in microphone              | 0                                                                                                    |
| built-in speaker                 | 0                                                                                                    |
| GPS                              | 0                                                                                                    |
| battery run time                 | up to 8 hours *Theoretical value based on battery capacity and power consumption                                                                     |
| lmage stabilization function     | 0                                                                                                    |
| Zoom function                    | Maximum ×8 (digital zoom)                                                                                                    |
| Communication                    | LTE/Wi-Fi                                                                                                    |
| Bluetooth                        | Bluetooth 4.2(HFP/HSP)                                                                                                    |
|                                  |                                                                                                    |

# Camera body

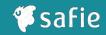

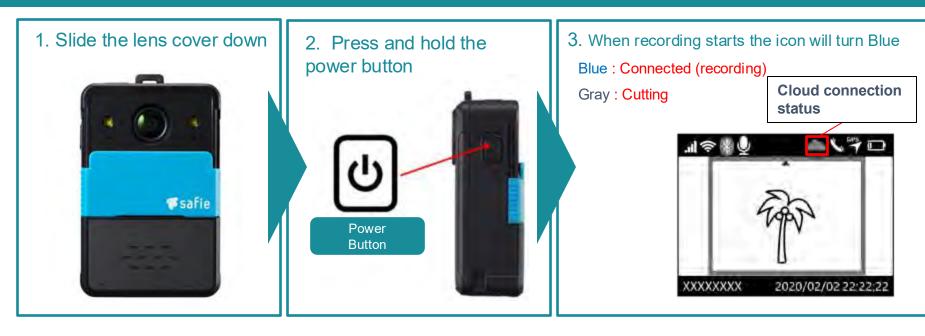

4. Press the snapshot button to take photos. (2 million pixels)

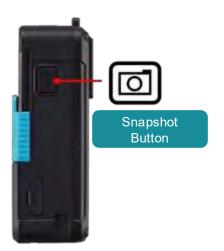

5. Press the FN button once to access the settings screen

**Button** 

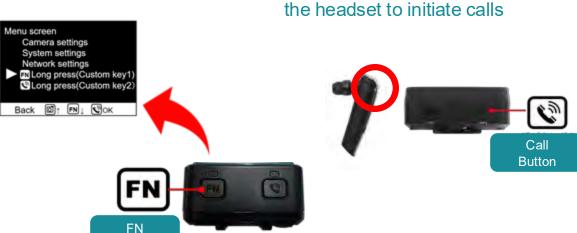

6. "Long press" the call button or "double press" the button on the beadset to initiate calls

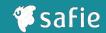

# How to wear (chest clip)

The clip rotates 360°., It will be more secure to install the clips horizontally.

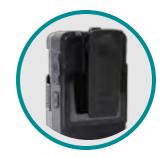

When attaching the clip

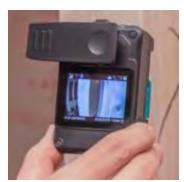

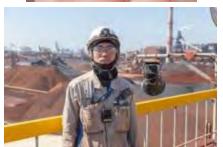

# **Mounting/fixing method (adapter)**

You can also use it by fixing it to a tripod or attaching it to a GoPro attachment\*.

\*This item is not sold by Safie,

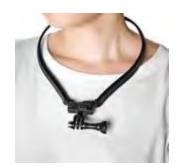

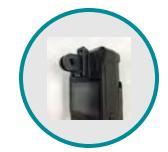

When mounting adapter is attached

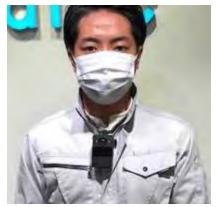

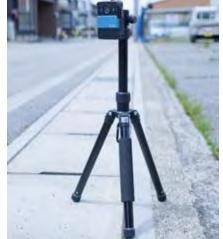

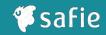

# **Explanation of icons on the display**

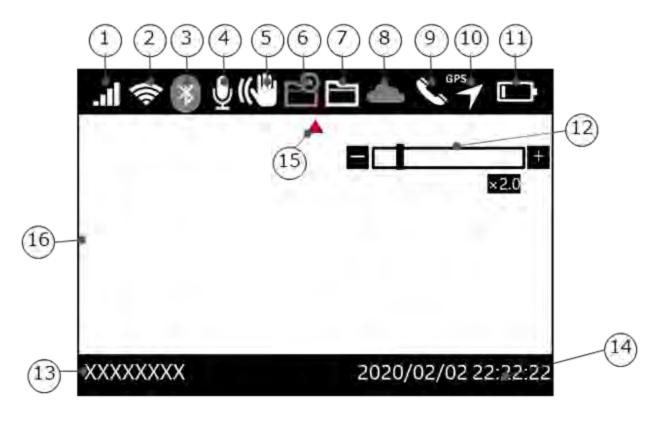

- 1. LTE connection status
- 2. Wireless LAN connection status
- 3. Bluetooth connection status
- 4. Microphone settings
- 5. Video correction settings
- 6. Local recording mode
- 7. Backup data
- 8. Cloud connection status
- 9. Call status
- 10. GPS status
- 11. Battery level
- 12. Digital zoom setting magnification
- 13. Serial number
- 14. Time \_
- 15. Directional guide
- 16. Preview screen

#### Menu Screen

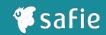

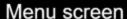

- Camera settings
- System settings
- **Network settings**
- FN Long press(Custom key1)
- Long press(Custom key2)

[FN]⊥ **©**OK ାଠା Back

#### System settings

- 12 System information
- 13 Call mode settings
- Bluetooth settings
- 15 GPS settings
- 16 Display settings
- Battery level alert
- 18 Firmware update status
- License

Back

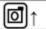

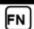

**₩**OK

#### Camera settings

- 6 Digital zoom
- White LED ON/OFF
- Exposure correction
- 9 Video correction settings
- 10 Snapshot settings
- Microphone settings

Back

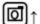

[FN]⊥

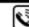

**₩** OK

Network settings

- 20 Local recording mode
- Wi-Fi settings
- LTE settings
- Scan QR code

Back

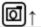

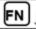

**©**OK

# Contents

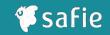

| No                         | Item Name                                             | Overview                                          |  |
|----------------------------|-------------------------------------------------------|---------------------------------------------------|--|
| 1                          | Camera setting                                        | Go to Camera setting screen                       |  |
| 2                          | System setting                                        | Go to System setting screen                       |  |
| 3                          | Network setting                                       | Go to Network setting screen                      |  |
| 4                          | Custom key setting 1                                  | Assign shortcut button functions                  |  |
| 5                          | Custom key setting 2                                  | Assign shortcut button functions                  |  |
| 6                          | Digital zoom                                          | Set the digital zoom magnification (×1.0 to ×8.0) |  |
| 7                          | White LTD ON/OFF                                      | Turn on/off the white LED on the front of camera  |  |
| 8                          | Exposure compensation                                 | Corrects exposure during shooting                 |  |
| Video 9 correction setting | Set image stabilization and wide-<br>angle correction |                                                   |  |
| 10                         | Snapshot setting                                      | Set CALS-compatible pixel                         |  |
| 11                         | Microphone setting                                    | Set the microphone ON/OFF                         |  |

|                                   | No | Item Name              | Overview                                                                       |
|-----------------------------------|----|------------------------|--------------------------------------------------------------------------------|
|                                   | 12 | System information     | Display system information                                                     |
|                                   | 13 | Call mode setting      | Set headset to receive a call                                                  |
|                                   | 14 | Bluetooth setting      | Adding a Bluetooth headset/speaker for use during calls                        |
|                                   | 15 | GPS setting            | Set enable/disable of GPS function                                             |
|                                   | 16 | Display setting        | Change the time until the display automatically turns off                      |
|                                   | 17 | Battery level<br>alert | Turning on/off the alert notification when the battery level is low            |
|                                   | 18 | Firmware<br>update     | View current firmware information or update to new firmware                    |
|                                   | 19 | License                | Display license information                                                    |
|                                   | 18 | Local recording mode   | Set to local recording mode to record to the internal storage of the main unit |
|                                   | 19 | Wireless LAN setting   | Manage your wireless LAN and set priorities for any SSID                       |
| $\left\{ \left[ \right] \right\}$ | 20 | LTE setting            | Turn LTE communication ON/OFF                                                  |
|                                   | 21 | QR code scan           | Scan the wireless LANSSID/password by reading the QR code                      |

**Device: Main function** 

# Digital zoom

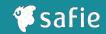

- ✓ You can set the digital zoom up to 8x using the main unit.
- ✓ It is possible to take pictures from a distance. (Initial setting is digital zoom x 1.0)

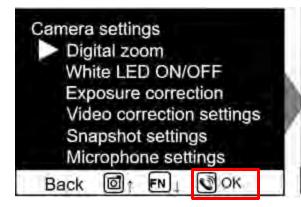

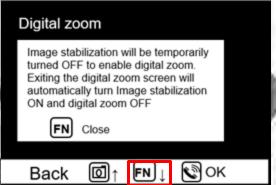

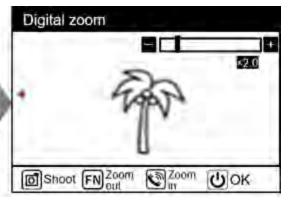

# Exposure compensation

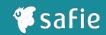

- ✓ By adjusting exposure compensation according to the usage environment, you can suppress overexposure in images
- ✓ Adjustments are made to brighten the entire image when using the camera in a dark place (Initial setting is set to slightly darker)

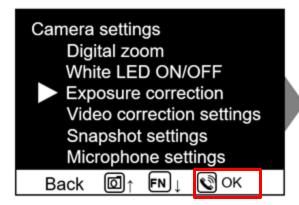

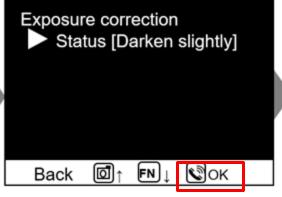

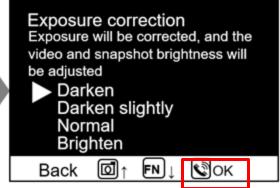

# Video correction setting

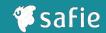

- ✓ By turning the image stabilization ON, clear images can be seen even on sites where workers wearing cameras move rapidly.
- ✓ It is ideal for long-term monitoring, as images can be saved and distributed. (Initial setting is set to image stabilization ON)

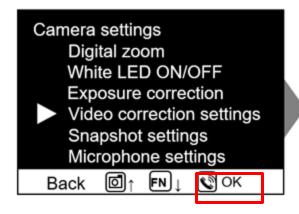

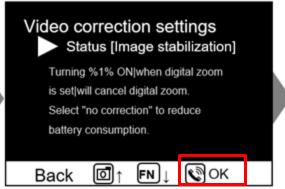

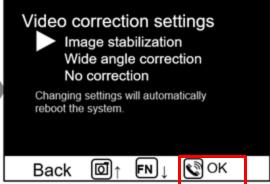

# Microphone setting

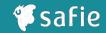

- ✓ You can turn the microphone ON/OFF using the main unit.
  - XThe microphone settings on the main unit are independent of the Viewer's microphone settings.

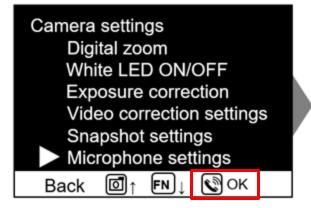

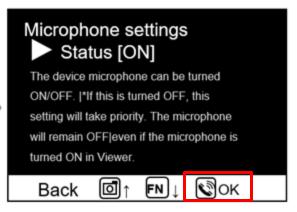

# Call mode setting

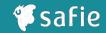

✓ By setting a"headset only" status within the "call mode", you can reject cloud calls when the headset is not connected.

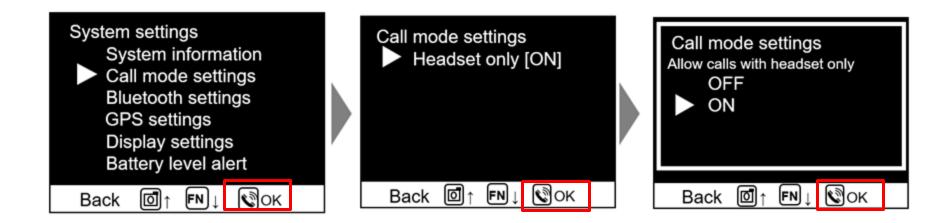

# **GPS** setting

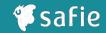

✓ Location information is acquired from a positioning satellite system and stored in the cloud.

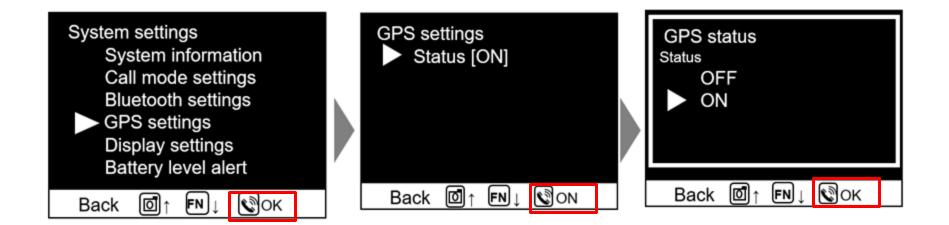

# Display setting

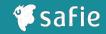

✓ This function changes the lighting time of the rear display

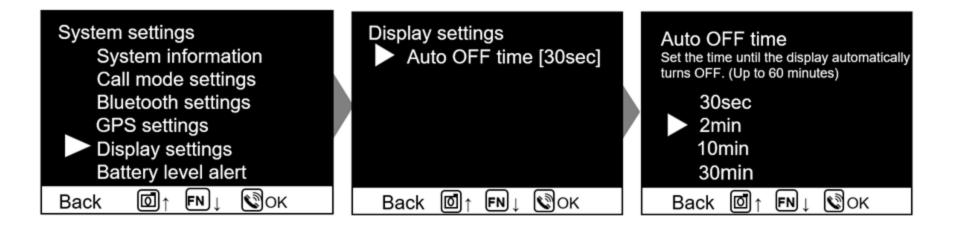

# Battery alert setting

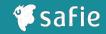

- ✓ You can turn ON/OFF the alert notification when the battery level is low
- ✓ When this setting is on and the remaining battery charge falls below 10%, a pop-up display and audio will notify the user to charge the battery.

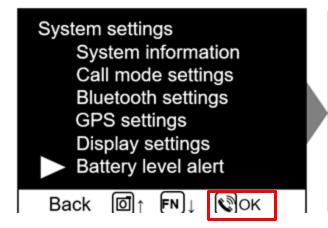

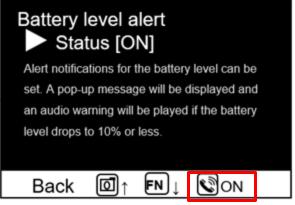

# Local recording mode

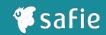

- ✓ When in local recording mode, you can save recordings to the device's internal storage.
- ✓ While using local recording mode, the use of some functions is restricted, such as the stream recording on cloud.
- ✓ Backup data in the internal storage is automatically uploaded to the cloud when the lens cover is closed while power is supplied.

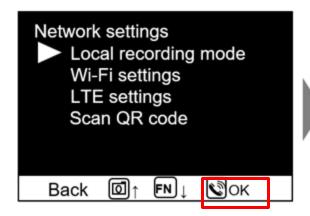

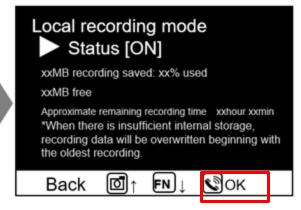

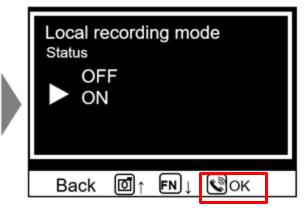

# Custom key setting

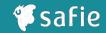

✓ By assigning a frequently used setting screen to a custom key, that screen can be called up with a single push.

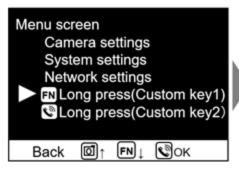

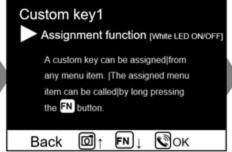

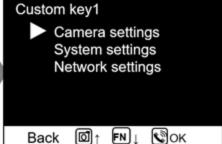

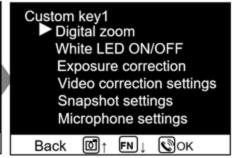

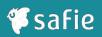

| Symptoms                                                                                  | Possible cause                                                                                                    | Approach                                                                                                    |
|-------------------------------------------------------------------------------------------|----------------------------------------------------------------------------------------------------|----------------------------------------------------------------------------------------------------|
| can not turn on                                                                           | The battery is dead.                                                                                               | Please charge it before use                                                                                                    |
| No audio can be heard from the camera side                                                | Speaker volume is low                                                                                              | Please increase the speaker volume from [Device Settings] in                                                                                                    |
| Viewing video<br>There is no sound on the<br>computer side                                | ① The camera's microphone is muted.<br>② The volume of the PC speakers is low                                      | <ol> <li>Select [Camera Setting] → [Microphone Setting] from the menu screen of the camera body and turn the status on. Or, adjust the volume in Safie Viewer by going to [Device Setting] → [Microphone Volume].</li> <li>Increase the speaker volume on your PC.</li> </ol> |
| Camera won't connect to the cloud                                                         | There is a problem with the network                                                                                | Check the LTE/Wireless LAN connection status on the rear display and check whether it is connected                                                                                                    |
| Camera won't connect to LTE                                                               | An internal error has occurred during startup                                                                      | Try holding down the power button and restarting                                                                                                    |
| Don't connect to headset                                                                  | <ol> <li>The headset is out of battery.</li> <li>The Bluetooth setting on the camera side is turned off</li> </ol> | ①Please charge it before use. Select [System Setting] $\rightarrow$ [Bluetooth Setting] from the menu screen and turn on the status                                                                                                    |
| Increase magnification with<br>digital zoom<br>Even if it is decided, it returns<br>to ×1 | Image stabilization is set                                                                                         | Select [Camera Setting] $\rightarrow$ [Video Correction] from the menu screen and try setting other than image stabilization                                                                                                    |
| Camera display is normal I can't see the video on my PC                                   | The network environment (signal) is poor.                                                                          | Safie Viewer , go to [ Device Setting] $\to$ [ Video Quality Setting] and set the image quality to medium/low                                                                                                    |
| I can't see the image because it's blown out                                              | Not adjusted to proper exposure setting                                                                            | Select [Camera Setting] $\rightarrow$ [ Exposure Compensation Setting] from the menu screen and change it                                                                                                    |
|                                                                                           |                                                                                                    | *If the problem does not improve, please contact the agency where you purchased the product.                                                                                                    |

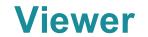

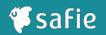

# **How to log in to Safie Viewer (PC)**

#### https://safie.link/app

- 1. Launch Google Chrome and access the above URL
- 2. Enter your email address and password to log in.

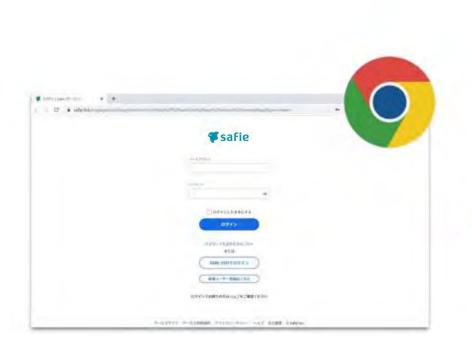

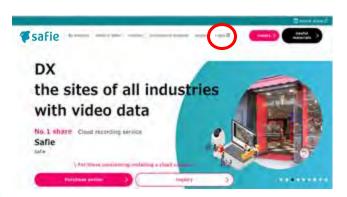

You can also log in from the Safey homepage.

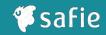

# How to log in to Safie Viewer (Smartphone)

- 1. Install the Safie app (iOS, Android compatible)
- 2. Enter your email address and password to log in.

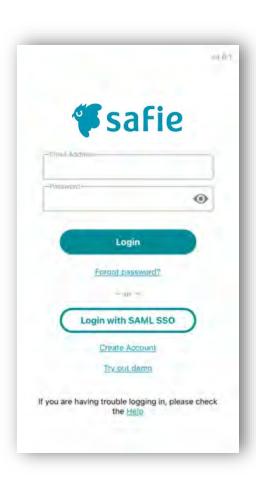

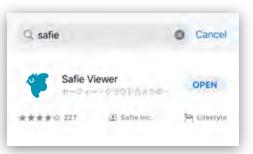

Search for "Safie" in the app store

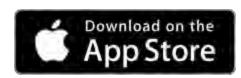

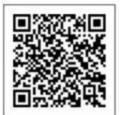

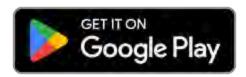

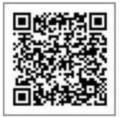

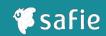

# How to log in to Safie Viewer (iPad)

#### https://safie.link/app/

- 1. Log in from the above URL with Safari (β version)
- 2. Enter your email address and password to log in.

\*Although you can log in with the app as well as your smartphone, you can use the full functionality of Safari (β version) just like you do with a PC.

#### App version restrictions

- 1. Dashboard function is not available
- 2. Map viewer function is not available
- 3. Media download is not available
- 4. When you select the camera, the screen automatically turns to landscape

#### You can also log in from the Safie homepage.

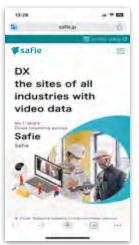

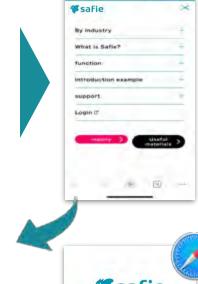

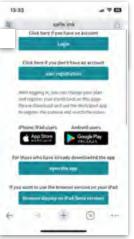

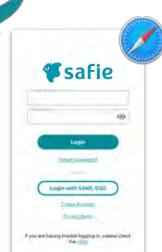

# How to Watch the Video (Safie Viewer)

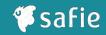

#### **Operation method (PC) | Camera list**

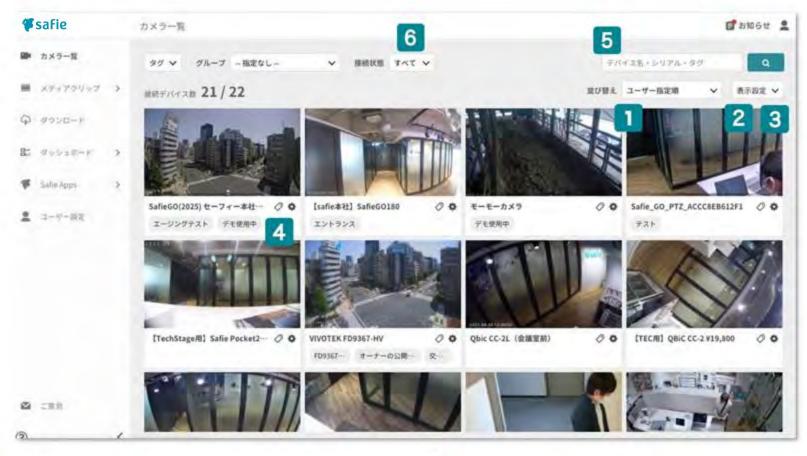

- Sort camera screens
- Change thumbnail size (large/medium/small)
- 3 Show/hide tags

- Add tags
- 5 Find device name
- 6 Connection status display (all, connected, not connected)

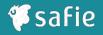

#### **Operation method (PC) | Camera list**

#### **TIPS**

If you select [Sort] → [User specified order], you can rearrange camera order by dragging and dropping.

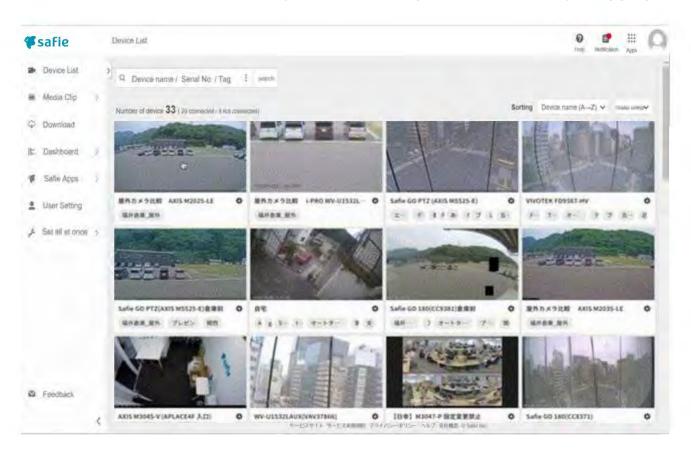

# How to Watch the Video (Safie Viewer)

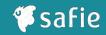

#### Operation method (PC) | Viewer operation

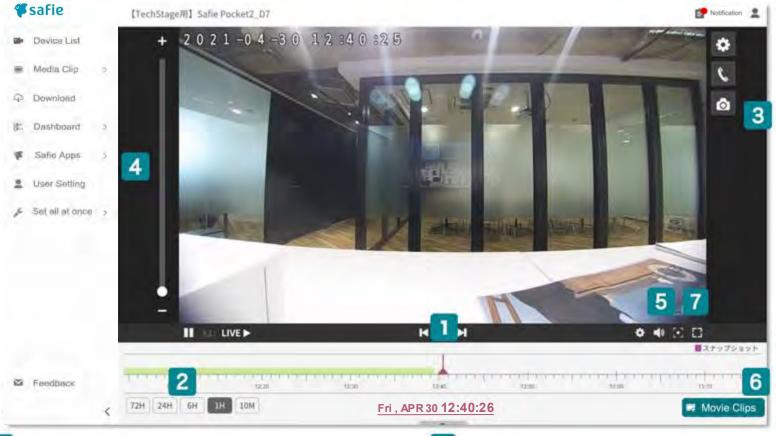

- Confirmation of timeline and recorded video
- Change the timescale
- 3 Taking a snapshot
- 4 Digital zoom

- Volume adjustment
- 6 Movie clip creation
- Image enlargement/reduction/full screen

# How to Watch the Video (Safie Viewer)

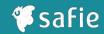

# **Operating method (smartphone)**

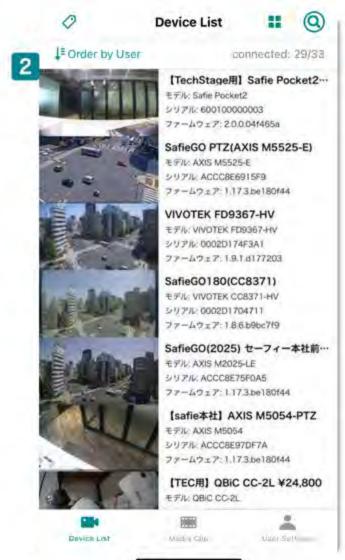

- Rearranging and switching the display of cameras
- Search for cameras

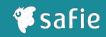

# **Operating method (smartphone)**

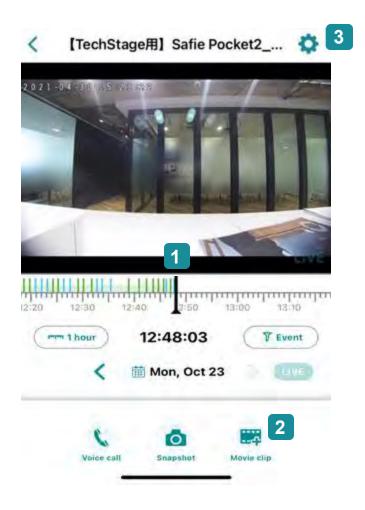

- Confirmation of timeline and recorded video
- Movie clip creation
- 3 Device settings

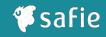

#### How to call from PC to camera

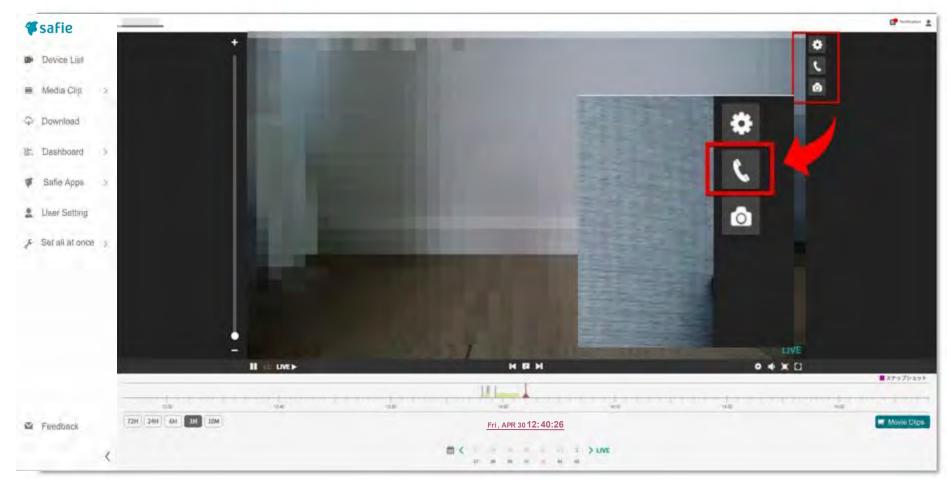

Press the [Call button] from the video viewing screen. When the [Call button] turns red, you are in a call.

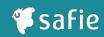

#### How to call from smartphone to camera

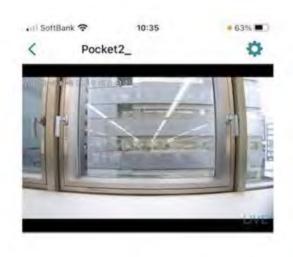

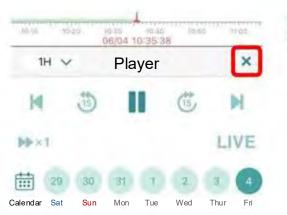

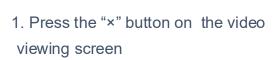

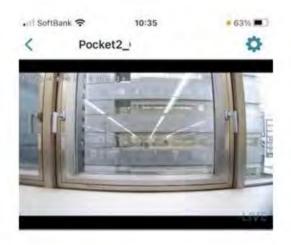

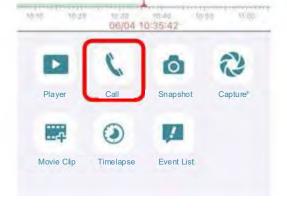

2.Press the "Call" button

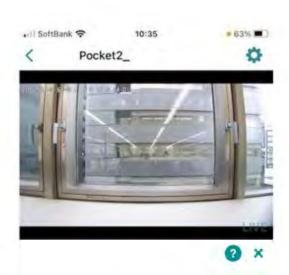

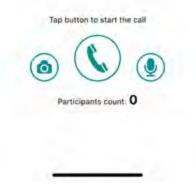

3.Press the "Call" button

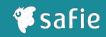

# How to call from camera to PC (smartphone)

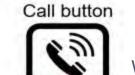

When calling from Safie Pocket2, press and hold the [Call button] on the top of the main unit to make a call to Safie Viewer.

If there is no response from Safie Viewer after a few seconds of calling, cancel the call.

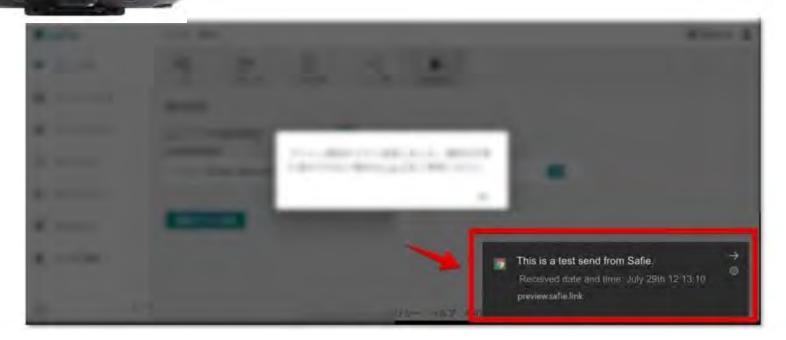

Example of PC (for Windows) notification.

Click this notification to take you to the video viewing screen.

and the take you to the video violing objection

#### **Share Function**

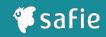

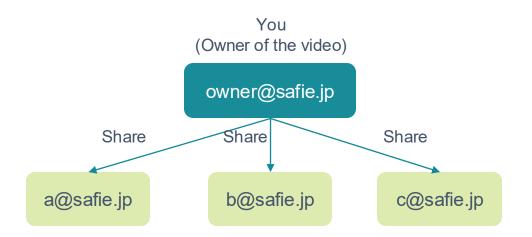

# Other users can view the shared camera if they create a Safie account.

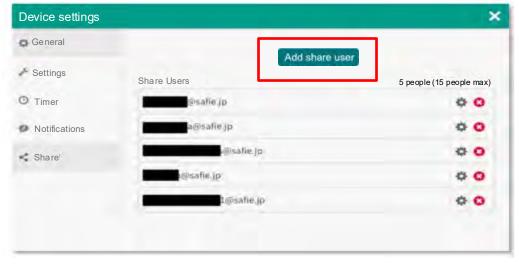

Safie Viewer (PC)

# You can share up to 15 accounts.

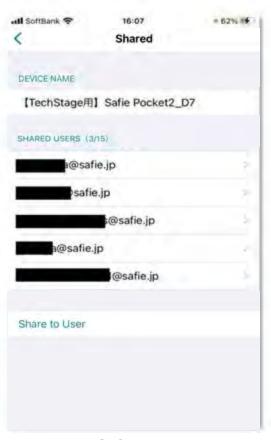

Safie app

# **Share Function**

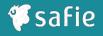

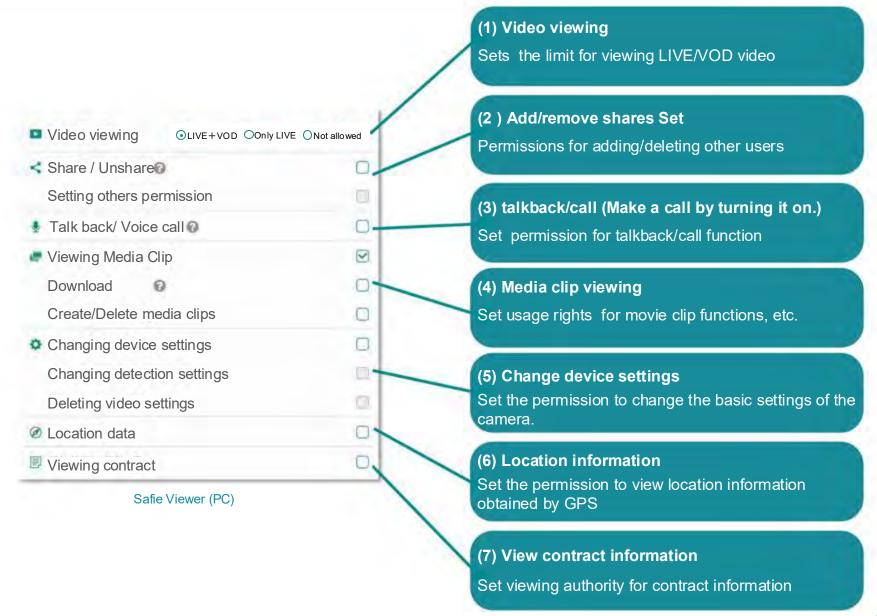

# Location Information Linkage Function

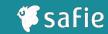

- ◆ Location information from the built-in GPS, can be checked on the map viewer
- ◆ In the map viewer, you can view device location information, streaming video, and a list of devices.

Conditions: Location information can be obtained in outdoor areas with an open sky Reference accuracy: Radius of about 10m

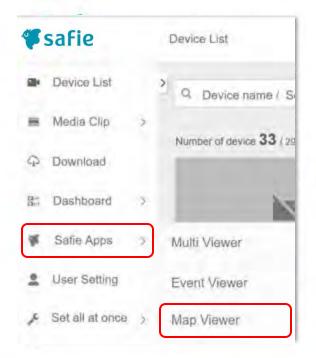

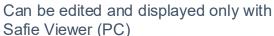

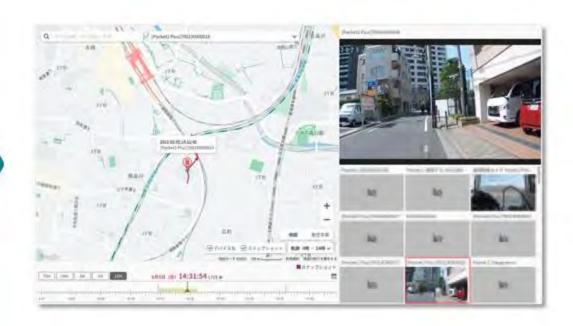

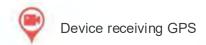

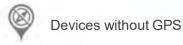

# Location Information Linkage Function

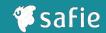

Please grant the following privileges to the account viewing Safie Viewer.

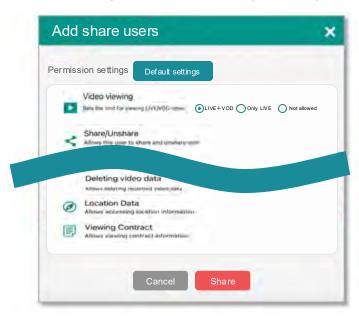

Turn on the acquisition of location information by performing the following operations on the terminal.
 (Default setting ON)

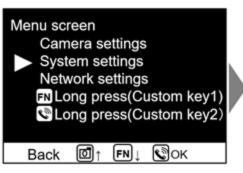

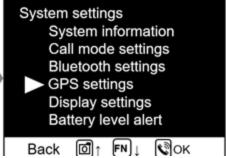

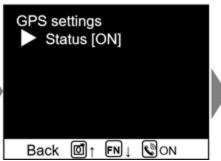

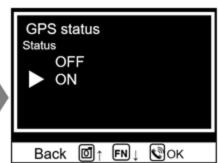

#### **Dashboard Function**

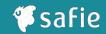

- ◆ This function allows you to combine multiple camera images on one page.
- By combining video display methods (widgets) installed on the dashboard, video management can be performed in an optimal format.

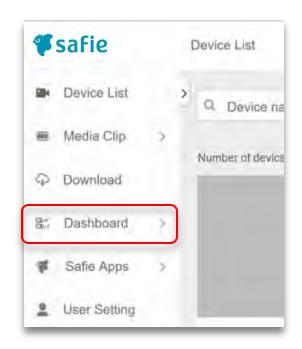

Can be edited and displayed only with Safie Viewer (PC)

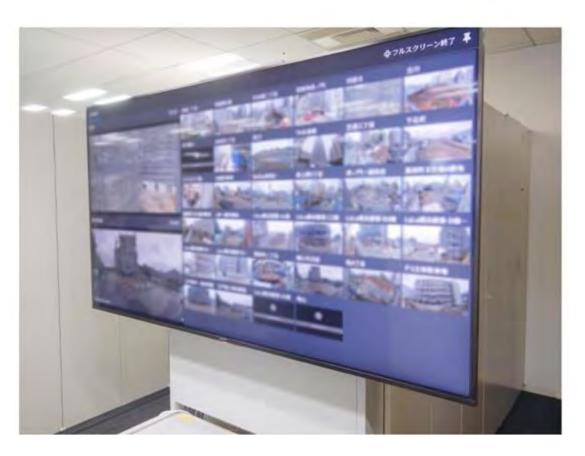

Usage example (displaying cameras from all over Japan on a large monitor)

# Dashboard Function (Example)

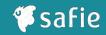

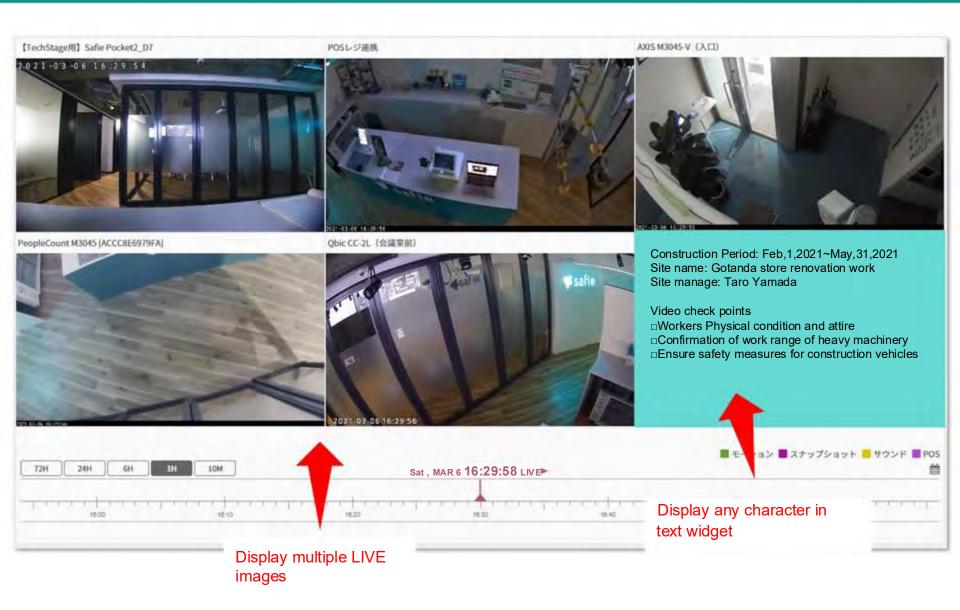

# Dashboard Function (Example)

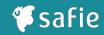

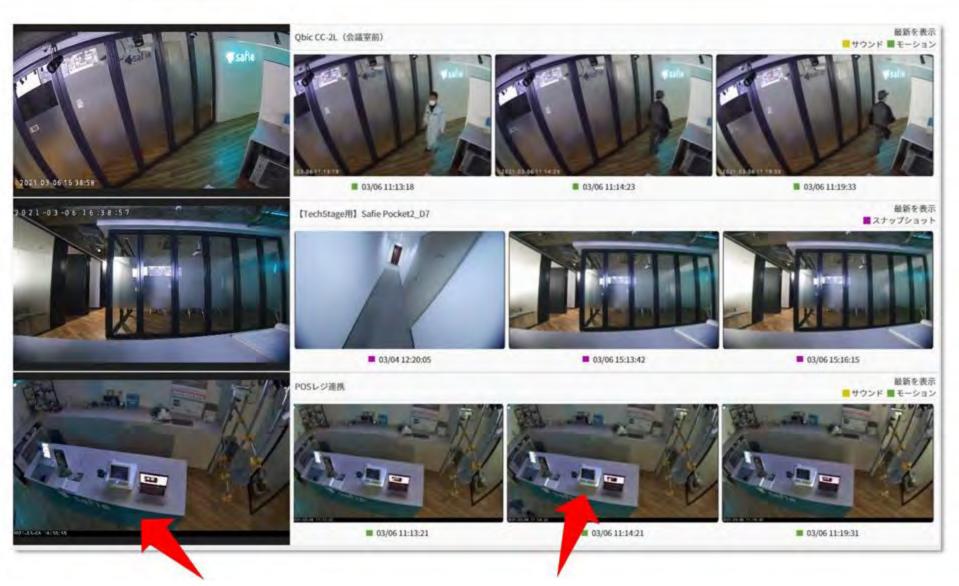

# If you can't make a call ~Check PC settings~

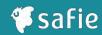

#### Q: What should I do if I cannot make calls?

#### A: Let's check the call settings

- 1. Make sure you are using the recommended browser.
- \*We recommend Google Chrome.
- \* Internet Explorer is an unsupported browser, and the call function cannot be used.
- 2. Press the gear icon on the bottom right of the video viewing screen and turn on "Allow calls from the camera".

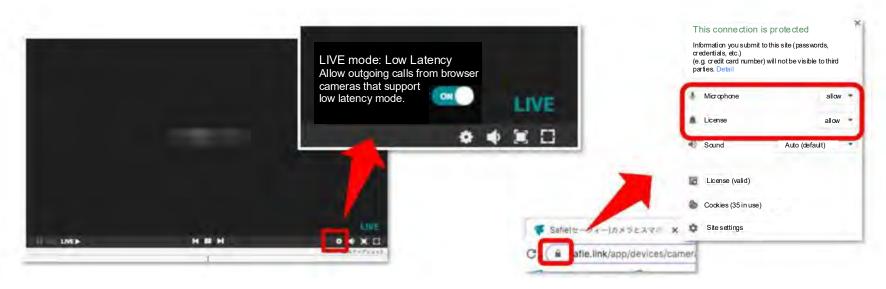

- 3. After clicking the padlock mark on the address bar of the browser, turn on the notification.
- 4. Please allow browser notifications in the settings on your computer.

# If you can't make a call ~Items to check for Safie app settings~

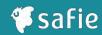

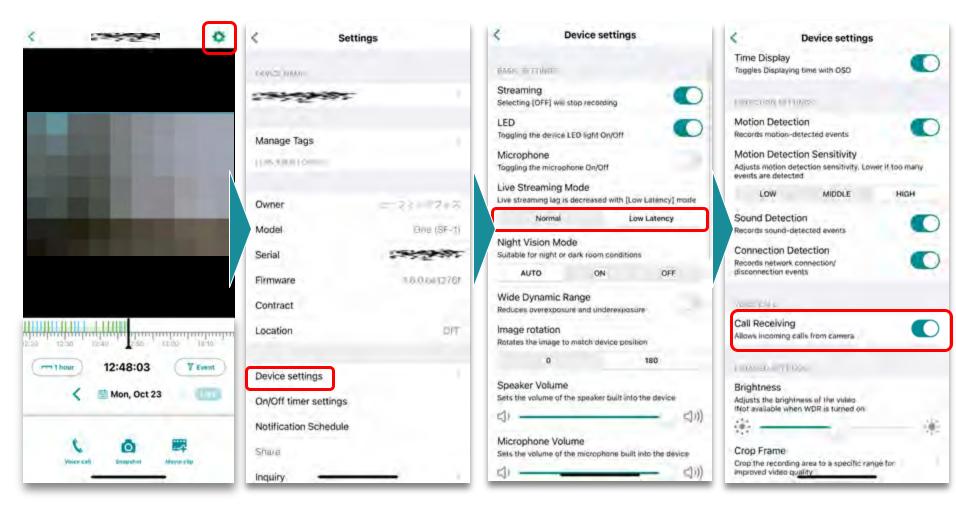

- 1. From the video viewing screen, tap the [gear icon] on the upper right
- 2.Scroll down a little and tap [Camera settings].
- 3. Set [LIVEBroadcastMode] to [Low Latency]
- Scroll down and set incoming call permission to [ON]

# If you can't make a call ~Items to check the iOS settings~

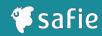

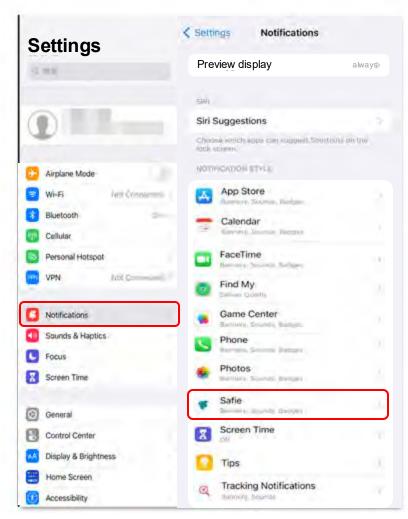

Tap [Notifications] from [Settings] on the iOS device and select the Safie app.

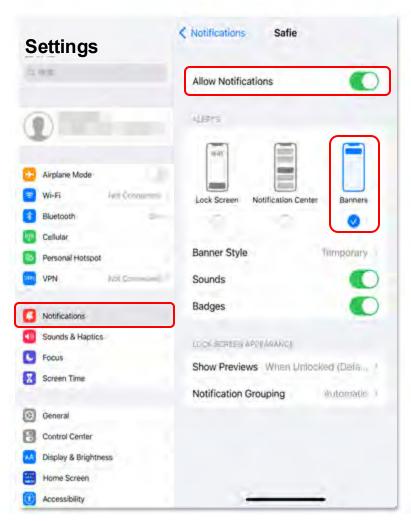

Enable notifications [ON]. Also, check the banner.

# If you can't make a call ~Items to check for Safie Pocket2 settings~ Fsafie

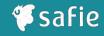

#### Q: What should I do if I cannot make calls?

#### A: Let's check the call settings

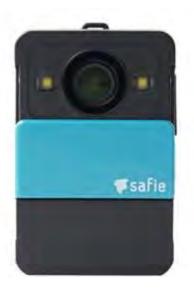

#### **Recording icon**

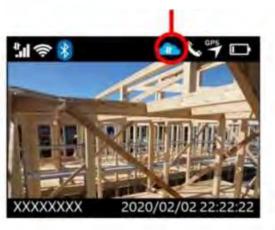

- 1. Make sure the lens cover is open and that the camera is not connected to the network
- 2. Make sure the headset is paired. \*If the included headset light is blinking red and blue, perform pairing again.
- 3. Make sure the headset is fully charged.